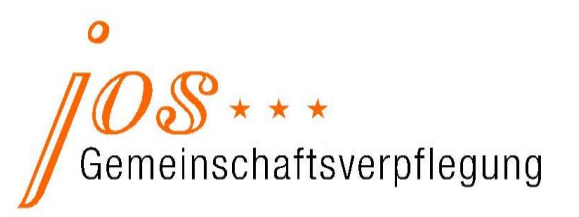

# **Wichtige Informationen zur Essenversorgung Ihres Kindes Jenaer Objektmanagement- u. Servicegesellschaft mbH**

Sehr geehrte Eltern, nachfolgend für Sie die wichtigsten Informationen auf einen Blick:

**Kontakt, Beratung & Information**

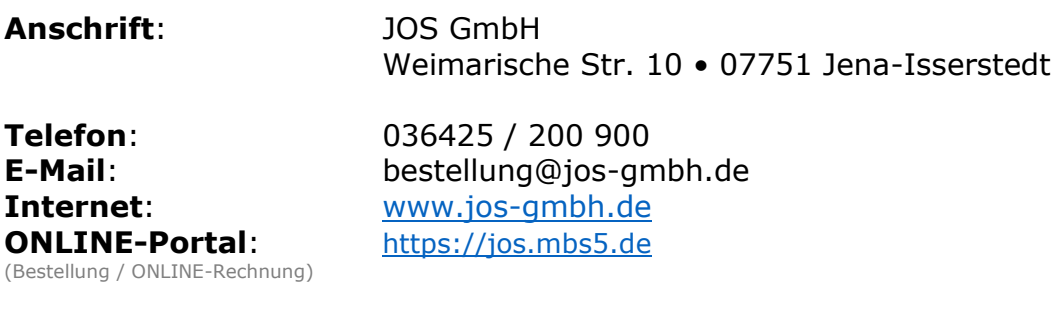

**Geschäftszeiten**: Montag bis Freitag

in der Zeit von 07:00 – 15:00 Uhr

### **ESSEN BESTELLEN & ABBESTELLEN**

- 1. Loggen Sie sich mit den oben genannten Zugangsdaten auf [https://jos.mbs5.de](https://jos.mbs5.de/) ein. Diese Zugangsdaten gelten auch für Ihre ONLINE-Rechnung.
- 2. Nach erfolgreichem Login sehen Sie den Speiseplan bzw. die Bestelldaten der aktuellen Woche. Wählen Sie jetzt per Klick den gewünschten Tag bzw. die entsprechende Speise, welchen Sie bestellen / abbestellen möchten, aus.

#### **BEI ESSENBESTELLUNG**

Unten rechts neben dem Menü erscheint nun  $\Box$ . Bestellen Sie bitte alle gewünschten Speisen und gehen Sie im Anschluss bitte unten links auf den Punkt »Speichern und zum Warenkorb«.

Um Ihre Bestellung abzuschließen, klicken Sie jetzt auf »√ bestätigen«.

## **BEI ABBESTELLUNG**

Aus  $\boxed{\triangleleft}$  wird nun  $\boxed{\boxed{\boxed{\ }}}$ . Im Anschluss gehen Sie bitte unten links auf den Punkt »Speichern und zum Warenkorb«.

Um Ihre Abbestellung abzuschließen, klicken Sie jetzt auf »√ bestätigen«.

3. Unter »MEIN KONTO« und dem Punkt »Bestellhistorie« können Sie im Anschluss Ihre Bestellung oder Abmeldungen gern noch einmal prüfen.

#### 4. **ACHTUNG!**

ABBESTELLUNGEN NEHMEN WIR FÜR DEN LAUFENDEN TAG BIS 10:00 UHR ENTGEGEN.

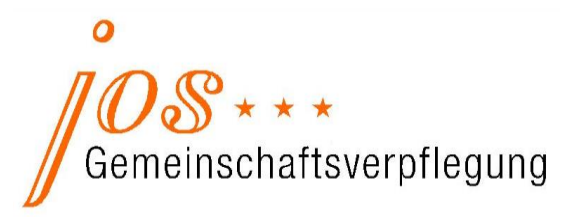

### **Gut zu wissen • BITTE UNBEDINGT BEACHTEN !**

- 1. Wählen Sie bitte immer bis zum **10. Arbeitstag des Monats** die Menüs für den Folgemonat aus. Bspw. für OKTOBER 2019 bis zum 14. September 2019
- 2. Sollten Sie einmal vergessen zu bestellen erfolgt, wie mit der Einrichtung vereinbart, für Ihr Kind automatisch die Auswahl unserer Menü-Empfehlung nach DGE - Standard. *(Bitte die nachfolgende Information dazu auch beachten.)*
- 3. Die automatische Menüauswahl nach DGE –Empfehlung erfolgt immer dann, wenn Sie für den **kompletten Monat** keine Auswahl treffen und auch **nur während der Schulzeit**. (in den Ferien erfolgt keine automatische Menüauswahl)
- 4. Möchten Sie innerhalb des Monats einmal an einem Tag kein Essen, so lassen Sie diesen Tag im ONLINE-Portal einfach frei bzw. setzen keinen Haken.

#### **Wie kann ich mein Kind noch vom Essen abmelden?**

Die Abmeldung Ihres Kindes von der Essenversorgung ist noch möglich:

- 1. per Mail bestellung@jos-gmbh.de
- 2. per Whatsapp / SMS 0151 / 10 85 28 91
- 3. per Telefon 036425 / 200 900

## **WICHTIG bitte unbedingt angeben:**

- 1. Name des Kindes
- 2. Name der Einrichtung
- 3. Zeitraum, für den Sie abmelden möchten

**Ausgabe des bestellten Menüs an Ihr Kind**

Für den jeweiligen Versorgungsmonat erhält Ihr Kind bis zum 25. des Vormonats über die Einrichtung Essenmarken.

## **Mit Wirkung zum 21. Oktober 2019 erfolgt die Ausgabe der Menüs über ein elektronisches Transponder / Chipsystem.**

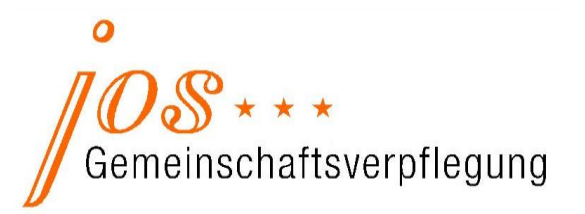

### **Umbestellung von Menüs**

Die Essensbestellungen erfolgen über Ihren persönlichen Bereich im Internet.

**AKTUELL:** Bis spätestens bis zum 20. Werktag des Vormonats muss die Bestellung für den Folgemonat abschließend bei uns vorliegen. *Zum besseren Verständnis: Kundenbestellung 10. Arbeitstag >> BESTELLERINNERUNG JOS >> Nachbestellfrist >> AUTOMATISCHE MENÜAUSWAHL >> Essenmarkendruck)* Im Anschluss erfolgt der Druck der Essenmarken, sodass eine Zu- / oder Umbestellung ausschließlich telefonisch unter >>036425 / 200 900<< möglich ist.

#### **AB 21. Oktober 2019:**

Mit der Übermittlung des Transponders / Chips erhalten Sie im Vorfeld ein Informationsschreiben mit allen wichtigen Details.

#### **ONLINE-Rechnung**

Ihre Rechnung für den Vormonat ist jeweils immer zum 10. des Folgemonats online einsehbar

und kann in Form einer Adobe PDF-Datei heruntergeladen und gespeichert werden. *Ein separater Versand per Mail erfolgt nicht.*

Im Portal finden Sie Ihre Rechnung, indem Sie rechts oben auf den Punkt »MEIN KONTO« und danach links auf »Rechnungen« klicken.

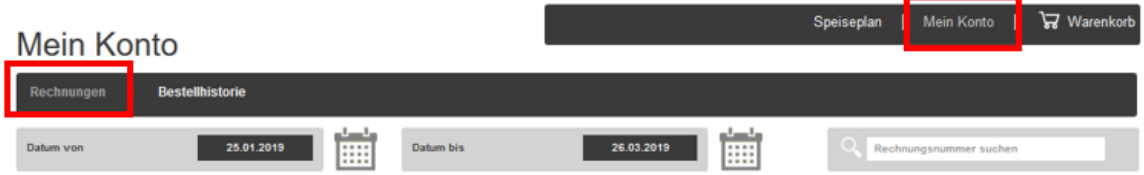

Unser ONLINE-Service ist über mobile Geräte anwendbar, so dass er auch unterwegs schnell und unkompliziert genutzt werden kann.

Ihr Team der JOS GmbH